## **1.法人のお客様でアカウントを登録 ※会員番号を記載していない場合、会議室予約はできませんのでご了承ください。**

【法人のお客様でアカウント登録→仮予約登録完了通知メール→添付されている URL をクリック→登録完了通知メール→アカウント登録完了】 ※この段階ではまだ会議室予約はできません。

※初回手続きは1~2まで。2 回目以降の手続きは3~となります。

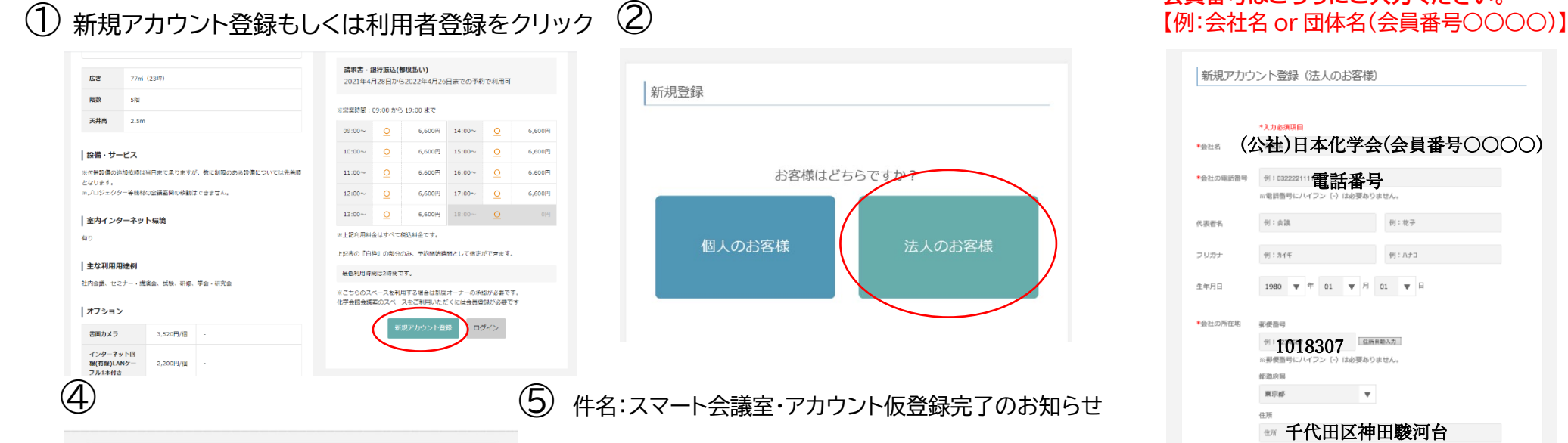

**D 検索** 

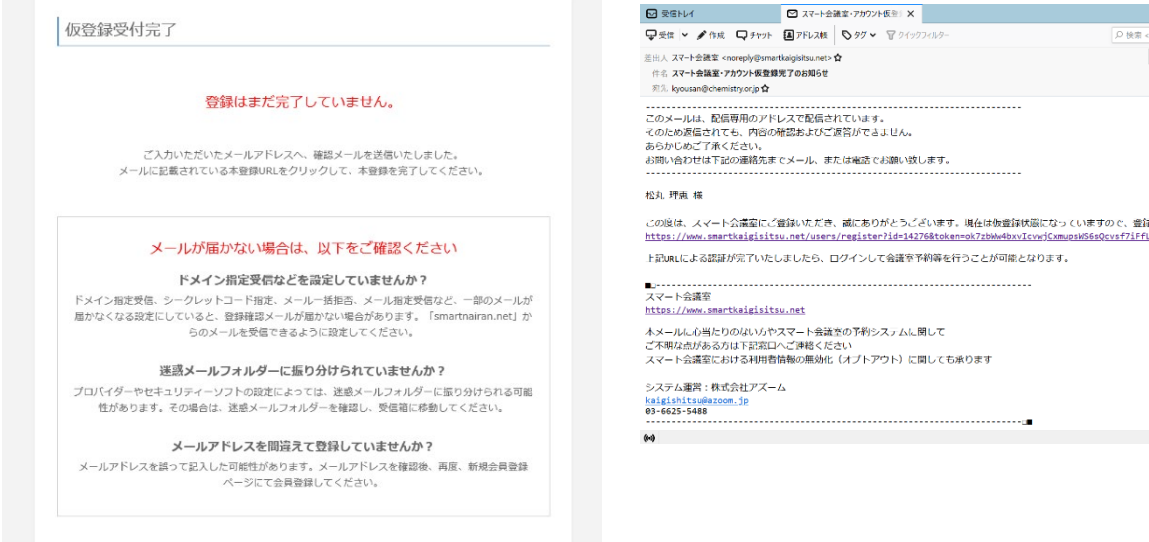

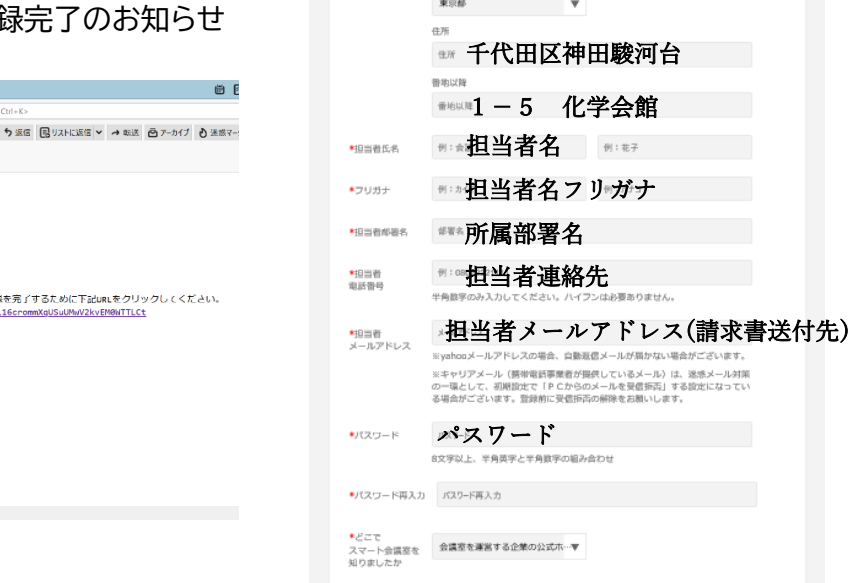

③

利用規約に同意のうえ「同意して確認」ボタンを押してください。

※会社名(団体名)が請求書宛名になります。 **会員番号はこちらにご入力ください**。

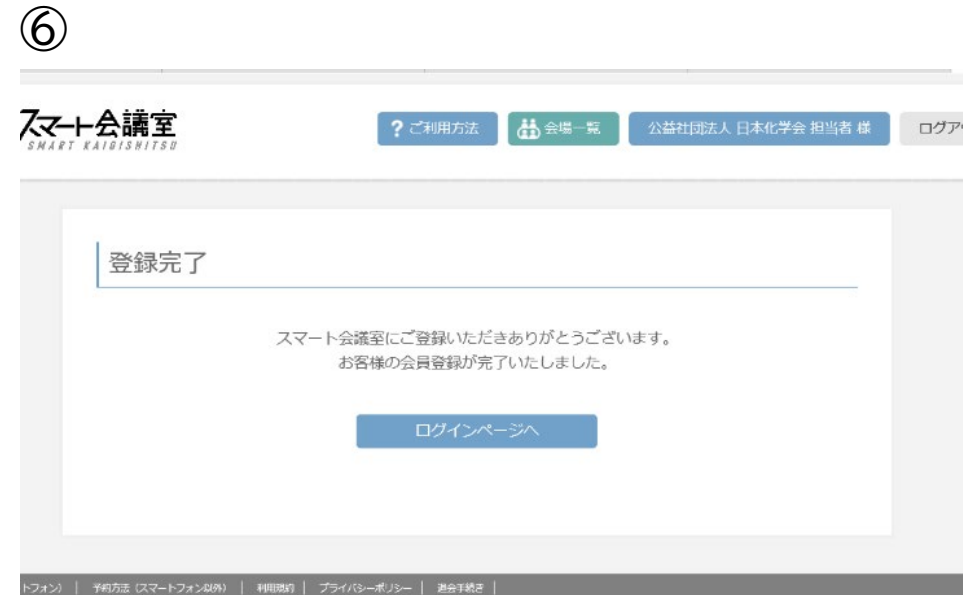

### ※既に登録されているメールアドレスは登録できませんのでご注意ください

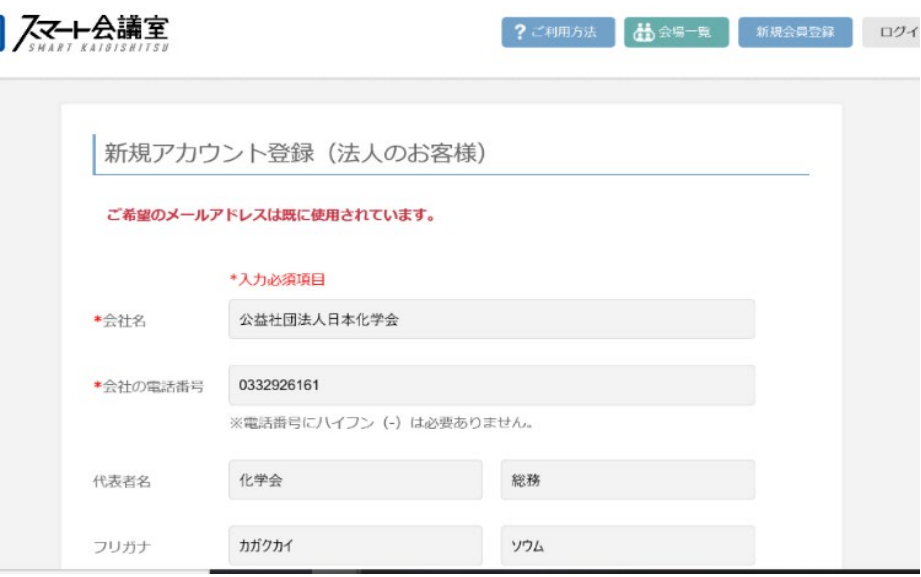

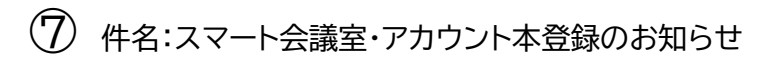

### 登録完了

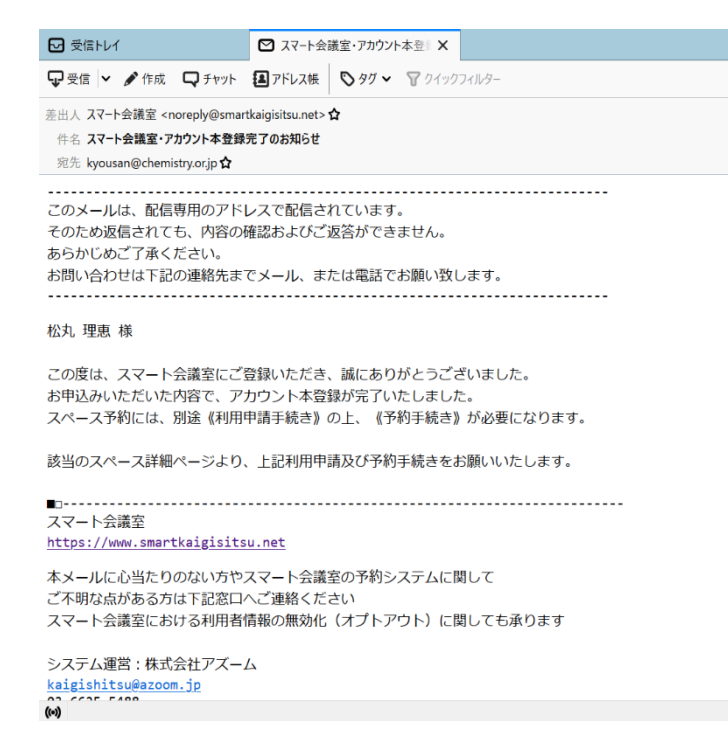

## 2. 会議室利用申請

【化学会会議室予約 TOP ページ→利用申請クリック→利用申請受け付け通知メール→化学会審査後、利用申請承認通知メール→利用申請完了】

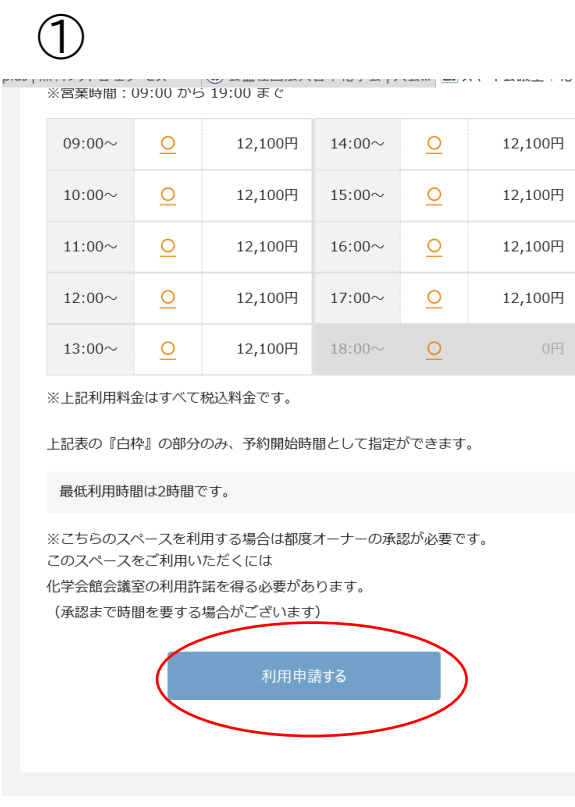

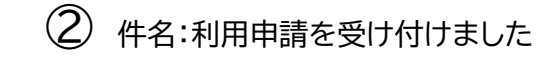

▽受信 > ♪作成 ▽チャット 国アドレス帳 ◇タグ > マクイックフィルター 差出人 スマート会議室 <noreply@smartkaigisitsu.net>☆ 件名 利用申請を受け付けました 宛先 kvousan@chemistrv.or.ip ☆ このメールは、配信専用のアドレスで配信されています。 そのため返信されても、内容の確認およびご返答ができません。 あらかじめご了承ください。 お問い合わせは下記の連絡先までメール、または電話でお願い致します。

(公社)日本化学会 総務部 松丸理恵様

この度は化学会館会議室へ利用申請をいただき、誠にありがとうございます。 ただ今、お客様の利用についての審査を致しております。

承認が下り次第、ご予約、ご利用が可能です。 承認まで少々時間を要する場合がございます。

承認まで今しばらくお待ちください。

スマート会議室 https://www.smartkaigisitsu.net

本メールに心当たりのない方やスマート会議室の予約システムに関して ご不明な点がある方は下記窓口へご連絡ください

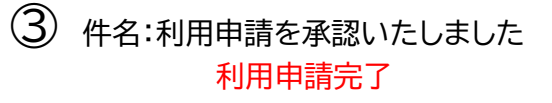

【1要信 1 / ♪作成 【1チャット 国アドレス帳 19ダン アクイックフィルター

差出人 スマート会議室 <noreply@smartkaigisitsu.net>☆

件名 利用申請を承認いたしました

宛先 kyousan@chemistry.or.jp ☆

このメールは、配信専用のアドレスで配信されています。 そのため返信されても、内容の確認およびご返答ができません。 あらかじめご了承ください。 お問い合わせは下記の連絡先までメール、または電話でお願い致します。

(公社)日本化学会 総務部 松丸理恵様

審査後

この度は化学会館会議室へ利用申請をいただき、誠にありがとうございます。 お客様の利用申請を承認いたしました。

下記URLより仮予約手続きにお進みください。 https://www.smartkaigisitsu.net/properties/view/437

**International** スマート会議室

https://www.smartkaigisitsu.net

本メールに心当たりのない方やスマート会議室の予約システムに関して ご不明な点がある方は下記窓口へご連絡ください スマート会議室における利用者情報の無効化(オプトアウト)に関しても承ります

システム運営:株式会社アズーム

ご希望のお部屋をクリック後こちらの画面が表示されます

## 3. 仮予約手続き

【日付・時間・会議室を選択、会議名を入力し申請→仮予約申請受け付け通知メール→仮予約承認通知メール→仮予約完了】

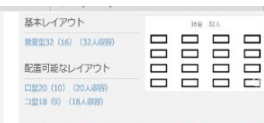

※お客様自身でレイアウト変更をしていただきます。基本レイアウトから別の<br>レイアウトに変更される場合は、遺出前にお客様自身で基本レイアウトに戻し<br>ていただく必要があります。

### ◆利用条件

1.中以表は、日本化学の企業(個人正会員・法人正会員)に関ります。会員外への Ristrazu<sub>6</sub> 2 会員が周期間となりない会話、認識会等ではご利用いただけません。 ※個人会員商格でご予約いただいた場合の請求先現名は、ご利用される団体の名称 彩となります。 、<br>3. 収益を目的としない化学に関する行事(講演会・講習会・研修会等)、会合(委員 会等)に限ります。 また開報会使用はこれらの集会に併催されるものに関り、単独での使用はできませ  $\mathcal{N}$  $\bullet \texttt{REHE} \cdot \texttt{RF}$ 1.平日: 9:00-19:00 ※土日祝日の貸し出しは行っておりません 2.毎正時間で2時間以上。以降1時間単位での組出。※30分単位の確出まいたし  $±0k$ 3.単価·片付けの時間を含めてご予約をお願いします。会場内の入室は原則15分 前から可能です。当日は、5階会館管理室受付まで直接お越しください。

◆休憩日 年末年始 ※年により異なりますのでお問い合わせください。 前立記念日: 1月19日

その他:設備点検、館内メンテナンス工事等により貸出しできない場合がございま ď.

◆予約受付開合日 予約ご希望月の6ヵ月前[月初]~ご希望日の2日前[15時]まで。 ※予約ご希望日の2日前にご予約いただいた場合は、お電話にて内容確認させてい treas.

 $3.0n$ 

広さ 階数 天井高

#### 81ml (24fF) ste

設備・サービス

※付帯設備の追加依頼は当日まで承りますが、数に削落のある設備については先着 順となります。 ※付帯設備のキャンセルについては、予約日の7日前から発生いたします。 ※プロジェクター等線材の会議室間の移動はできません。

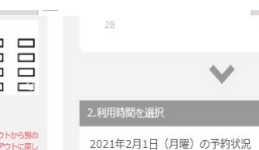

利用できる決済方法

■ 講求書・銀行振込(まとめ払い)<br>■ 2021年1月30日から2021年7月28日までの予約で利用可

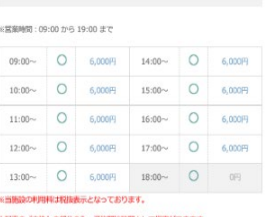

上記表の「白枠」の部分のみ、予約開始時間として指定ができます。<br>最低利用時間は2時間です。

開始時 2021年2月1日 09:00 终了時間

2021年2月1日 11:00

[予約申請について]<br>・ご利用日付が1/31以降の場合は予約申請が可能です。<br>・予約確定していなければ、キャンセル料は発生しません。<br>・オプションは予約確定時にご指定ください。

[キャンセル科について]<br>・利用日语日~7日前のキャンセルは、キャンセル科(100%)が発生します。<br>・利用日の乱団・-14日前のキャンセルは、キャンセル科(200%)が発生します。<br>・利用日お15日前~18日前のキャンセルは、キャンセル科不要です。<br>・利用日お1日以前のキャンセルは、キャンセル科不要です。

時間・日付を選択

## $\widehat{\mathcal{Z}}$ 件名:化学会館会議室の仮予約申請を受け付けました

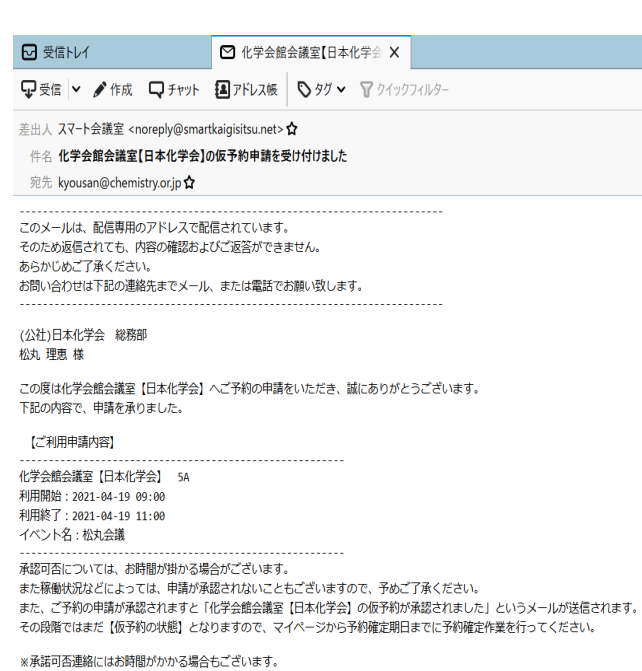

※予約確定期日までに予約を確定されなかった場合、自動でキャンセルされます。

----------------お問合せ先 会議室受付担当 (ハリマビステム)

 $(\cdot)$ 

### $\circledS$ 件名:化学会館会議室の仮予約が承認されました 仮予約完了

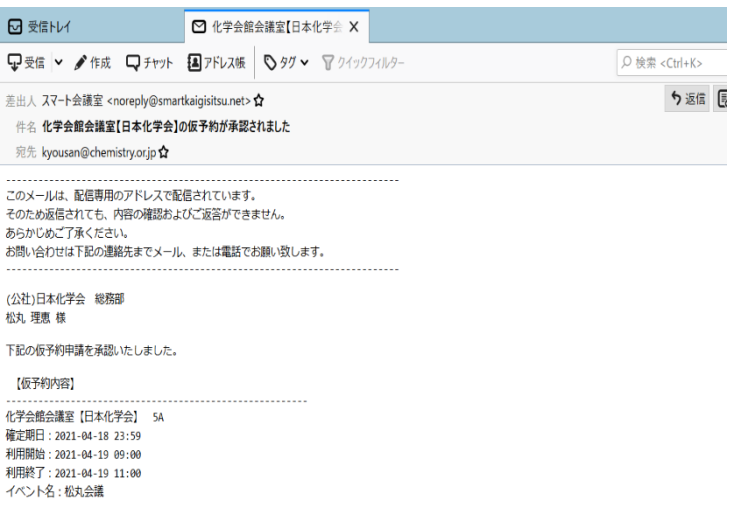

《仮予約有効期間》は本日より3日間となります。 期限内に下記URLより《本予約手続き》を行い、予約を確定させてください。 。<br>※仮予約有効期限内に本予約手続きが行われなかった場合は、自動キャンセルされます。 システム運用上、有効期限の延長はございませんのでご注意ください。

URL: https://www.smartkaigisitsu.net/reserves/tentative

----------------お問合せ先 会議室受付担当 (ハリマビステム) メール:harima-b@chemistry.or.jp 電話: 03-3292-6274  $\left(\!\left(\!\left[\!\left[ \bullet\right]\!\right]\!\right)$ 

# 4.本予約手続き

【仮予約承認通知メールに添付されている URL をクリック→本予約に必要な情報を入力→本予約完了通知メール→本予約完了】 ※仮予約承認通知メールに記載しております期限内(基本 7 日)に本予約しなければ自動的にキャンセルされます。 ※本予約の時点でキャンセル料の発生対象となります。

> $\,$   $\,$  $*$  $\,$   $\,$  $\,$   $\,$  $\mathbf{v}$  $\,$   $\,$  $\,$   $\,$   $\,$  $*$  $\,$   $\,$   $\,$  $\,$   $\,$  $-$  v

> $\,$   $\,$  $\bullet$  $\alpha$  $\Omega$

 $\frac{1}{2}$ 

 $\rightarrow$ 

 $\rightarrow$ 

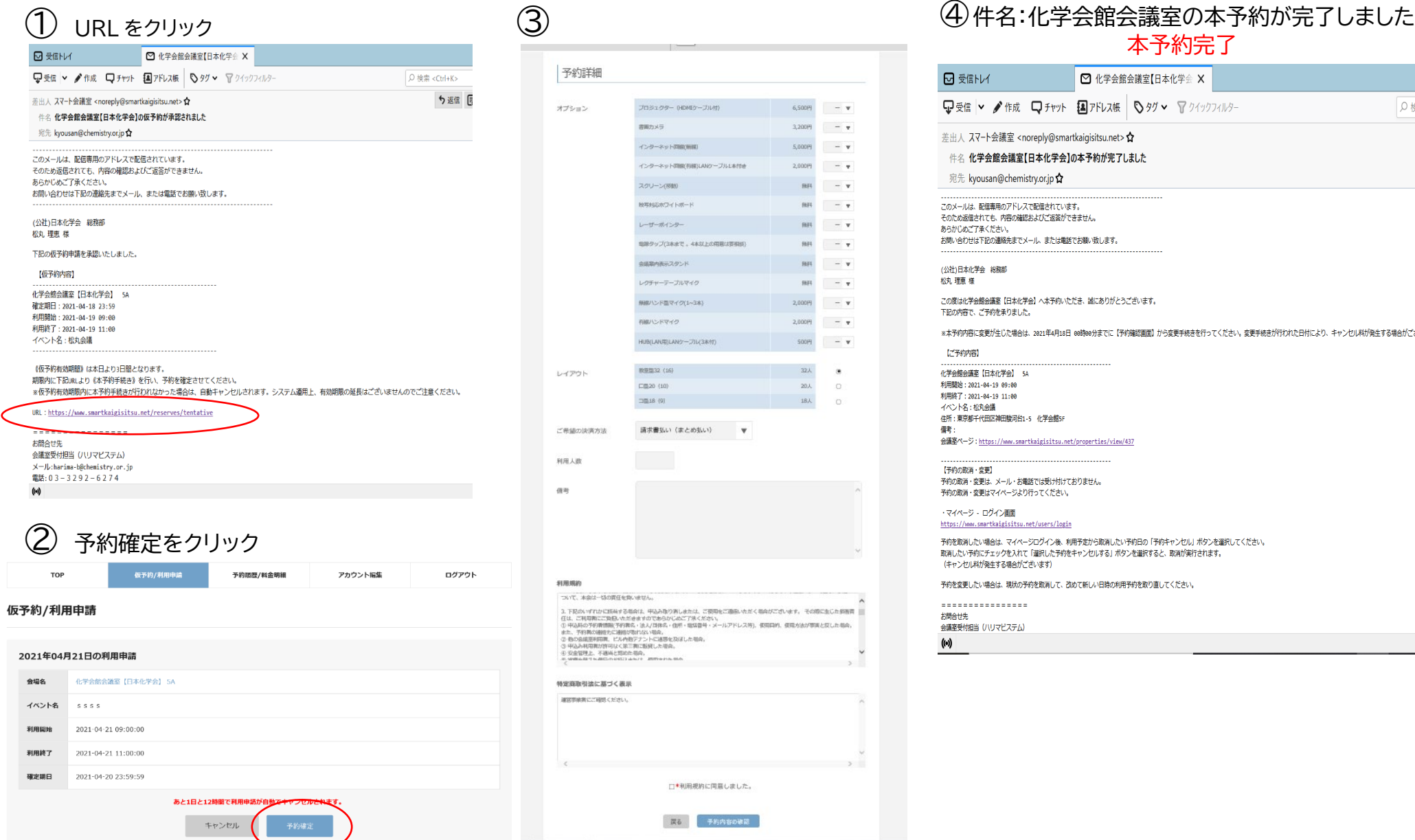

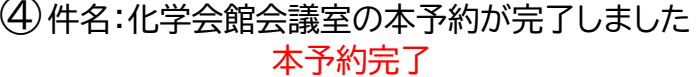

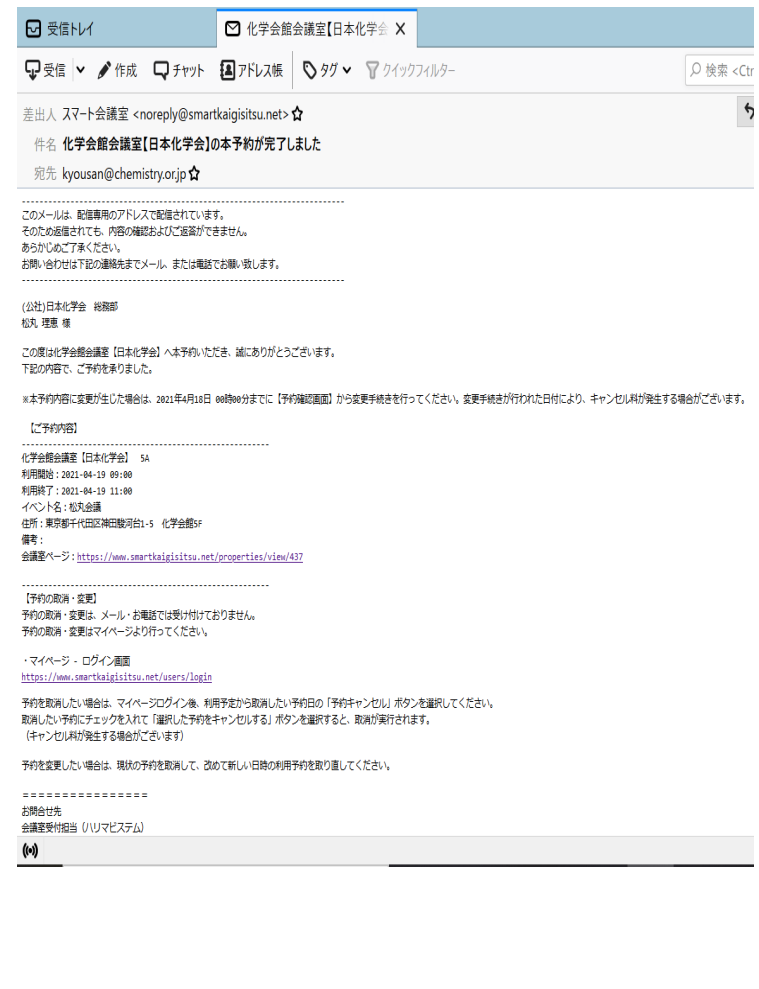

## 5.変更・キャンセル手続き

マイページから予約変更・キャンセル手続きをお願いいたします。

※本予約後は利用日 2 日前まで時間・付帯設備・人数等の変更は可能です。前日または当日の変更は必ずご連絡ください。 ※日付とお部屋変更は一度キャンセルし、もう一度申請する必要がございます。(手続き日付によりキャンセル料発生)

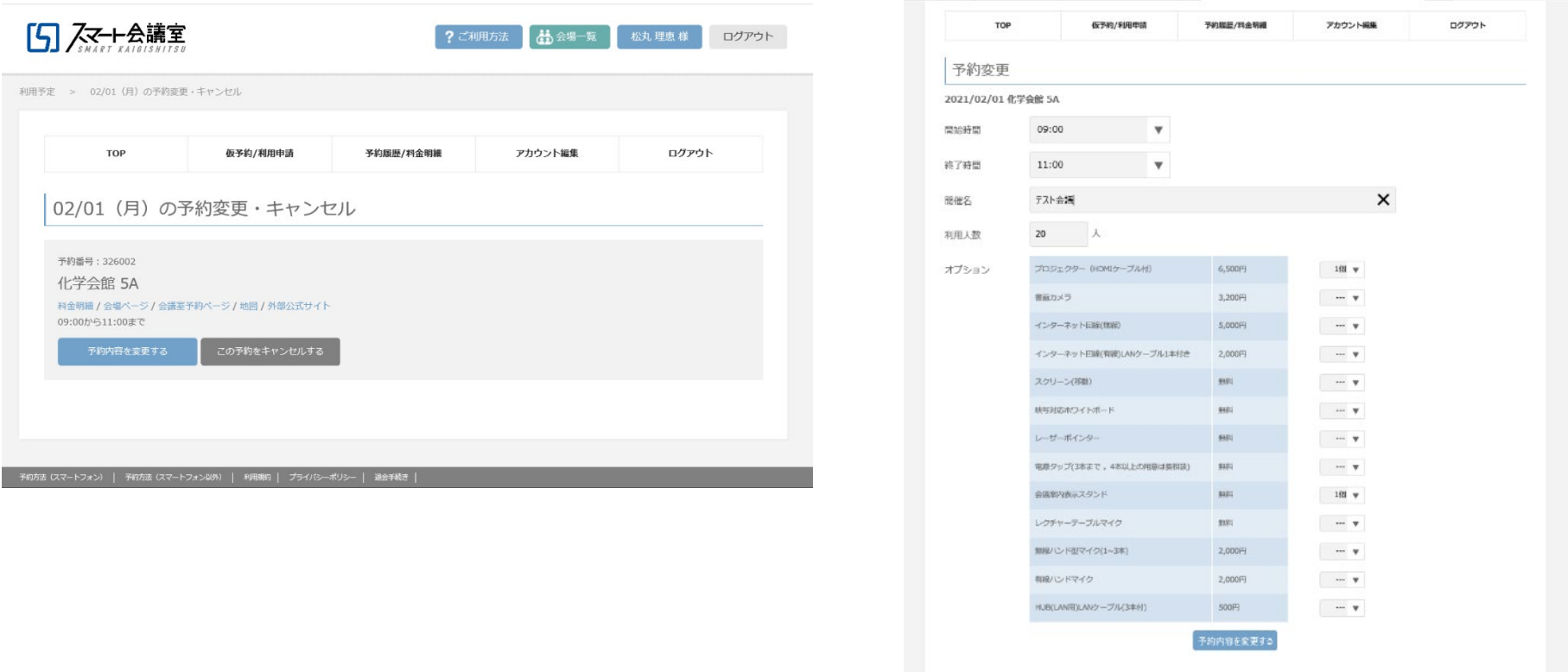

変更・キャンセルが完了すると返信メールが送信されます